## ÉLECTIONS PROFESSIONNELLES du 29 novembre au 6 décembre

En CT, je vote : En CAP, je vote :

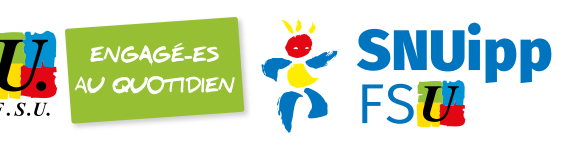

## dès le 11 octobre, Je crée mon mot de passe

• Je me connecte sur **[elections2018.education.gouv.fr](https://elections2018.education.gouv.fr/)** et je saisis mon e-mail professionnel

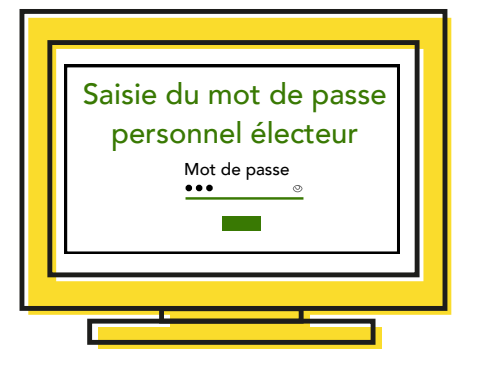

- Portail Électeurs Adresse email
- Je me connecte ensuite sur mon e-mail professionnel, je clique sur le lien reçu par mail et je crée un mot de passe personnel J'accède à ma messagerie professionnelle sur : <https://courrier.ac-bordeaux.fr/>

Ne pas confondre I-prof et messagerie professionnelle

## du 29 novembre au 6 décembre, Je vote

Je me connecte à mon espace électeur • [elections2018.education.gouv.fr](https://elections2018.education.gouv.fr/) et je clique sur « voter » Je saisis mon identifiant de vote (reçu à l'école ou sur mon e-mail professionnel) et mon mot de passe personnel

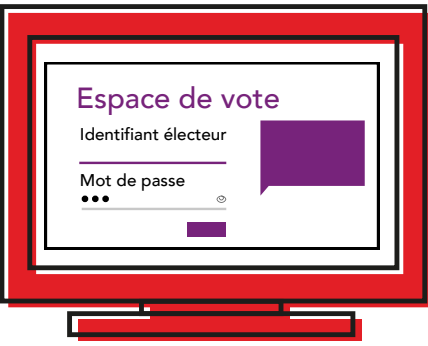

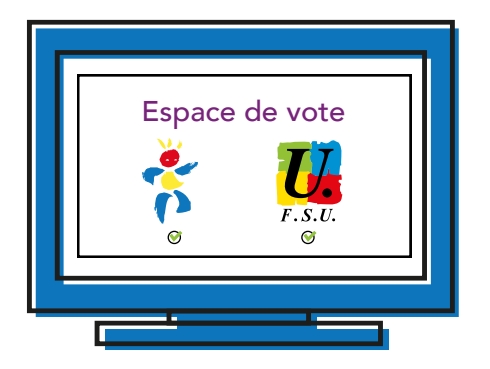

• Je vote SNUipp et je vote FSU pour chacun des scrutins correspondants

## Le compte électeur permet

- De consulter les scrutins pour lesquels je serai appelé à voter •
- De récupérer mon identifiant de vote, de créer ou recréer mon mot de passe •
- D'accéder au bureau de vote en ligne •

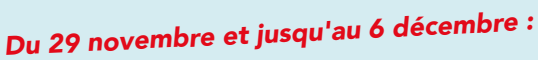

NS SNUIPP ET FSU.

un syndicalisme unitaire, déterminé, majoritaire et indépendant

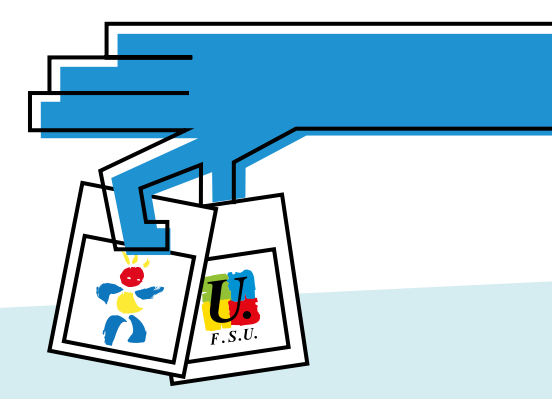